## **Lieferantenverwaltung**

Die Lieferantenstammdatei enthält Angaben über Lieferanten mit Anschrift, Lieferbedingungen, Ansprechpartnern, Bezugsmengen, etc.

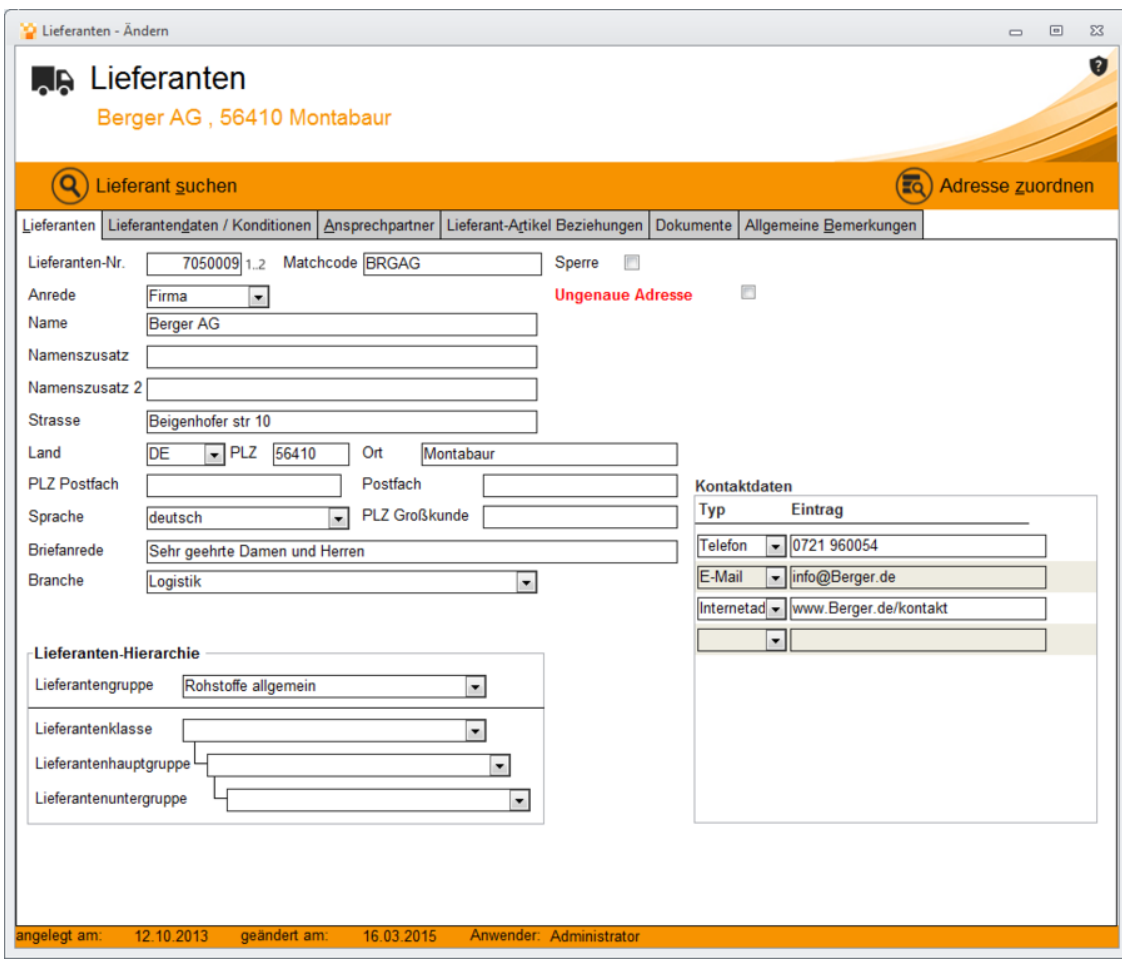

Die ergänzenden Daten des Lieferanten sind unter diesen Reitern hinterlegt.

Hinweis: Damit ein Artikel bestellt werden kann, muss dieser beim Lieferanten im Reiter Artikel hinterlegt sein! Sie können beliebig viele Artikel beim Lieferanten zuordnen.

Zur Neuanlage wählen Sie einen Artikel aus, oder geben die Artikelnummer im Feld Artikel ein. Alle Zuordnungen müssen mit einem Gültig ab Datum versehen werden. Sie können somit zu einem Lieferanten beliebig viele Preise für einen Artikel hinterlegen.

Nach der Auswahl des Artikels, können Sie die Stammdaten aus dem Artikelstamm über die Schaltfläche "Artikelwerte übernehmen" als Vorschlagswerte einlesen. Sie können die Artikelnummer, die der Artikel beim Lieferanten hat hinterlegen. Diese Nummer wird standardmäßig auf der Bestellung angedruckt.

Lieferanten-Artikel bezogen können abweichende Artikelbezeichnungen gepflegt

werden. Auch diese werden bei dem Bestelldruck angedruckt.

Weiterhin wird der Standardpreis und wenn bekannt die Mindestbestellmenge und die Losgröße (z.B. volle Palette als Versandeinheit) hinterlegt.

Staffelpreise können unter "Preise" gepflegt werden.

Beim wechseln auf Preise, fragt Argon automatisch, ob der Lieferant als Standardlieferant im Artikelstamm eingetragen werden soll.

Sie können alternativ den Button als Hauptlieferant eintragen anklicken. In dem Fall wird der Lieferant ebenfalls als Standardlieferant eingetragen.

In der Maske können bezogen auf das Gültigkeitsdatum die einzelnen Staffelpreise hinterlegt werden. Argon nutzt die hinterlegten Preise bei der Preisfindung von der Bestellerfassung. Ebenso prüft die Bestellerfassung die Werte in Mindestbestellmenge und die Losgröße.

## **Lieferantendaten und Konditionen**

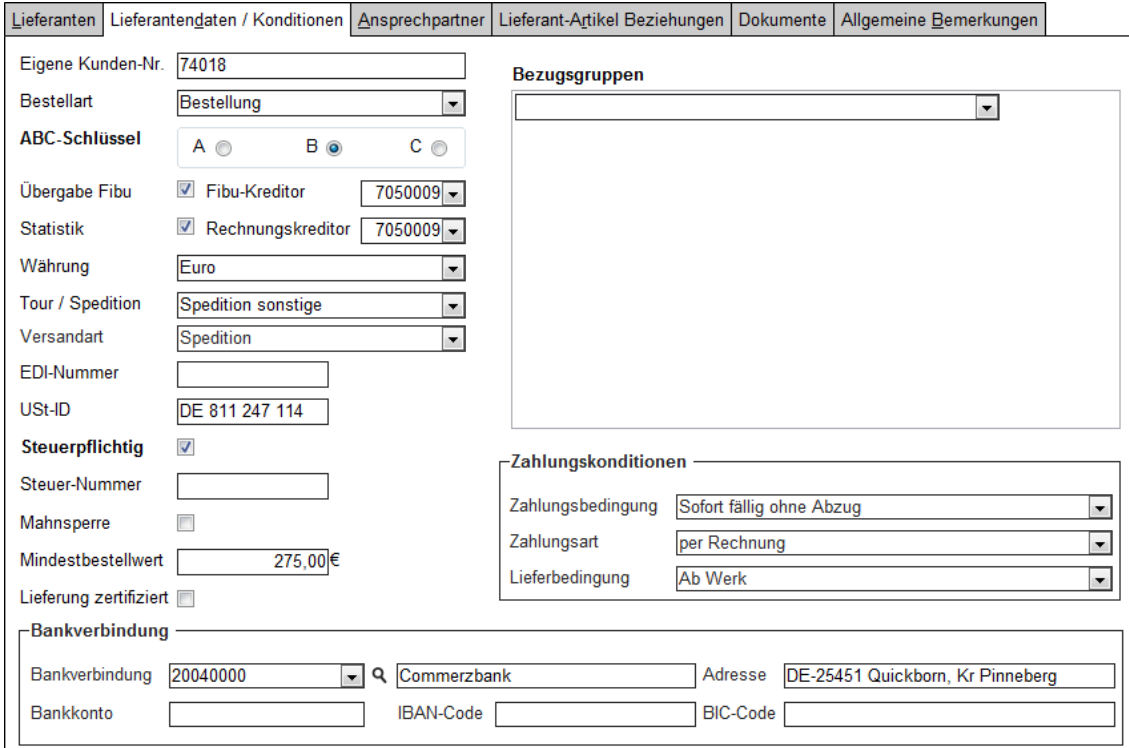

Hier werden Daten wie – die eigene Kunden-Nr. beim Lieferanten, – die Bestellart, – der ABC-Schlüssel, – Übergabekennzeichen FIBU inkl. FIBU- und Rechnungskreditor, – die Angabe ob eine Statistik für den Lieferanten geführt werden soll, – eine Mahnsperre (Lieferant soll nicht angemahnt werden), – Mindestbestellwert, – Währung des Lieferanten, – Tour/Spedition sowie USt-ID des Lieferanten ins System eingepflegt. Ausserdem können folgende Konditionen hinterlegt werden:

- Zahlungsbedingungen und davon abhängig Skonto und Skontotage
- Zahlungsart
- Lieferbedingungen

## **Ansprechpartner**

Der Reiter Ansprechpartner umfasst das Hinzufügen von Adressen verschiedener Ansprechpartner. Schauen Sie sich dazu das Programm Ansprechpartner an.Beim Klick auf "Neuer Ansprechpartner" öffnet sich das Formular Ansprechpartner Neuanlage.Sobald die entsprechenden Daten eingetragen sind und das Formular geschlossen wird, werden die eben eingegebenen Daten im Formular Lieferanten – Ansprechpartner übernommen.

## **Lieferanten Artikel Beziehung**

Damit ein Artikel bestellt werden kann, muß dieser hier beim Lieferanten hinterlegt sein.In der folgenden Liste sind alle Artikel für den gewählten Lieferanten aufgelistet (Lieferant Artikel Beziehungen):

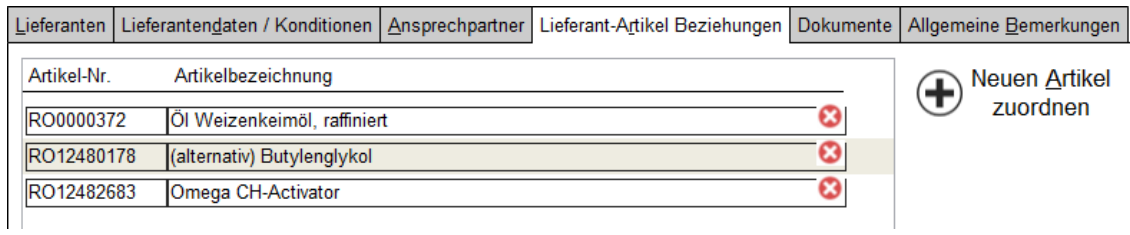

Zur Neuanlage wählen Sie einen Artikel aus, oder geben die Artikelnummer im Feld Artikel ein. Bestehende Lieferanten-Artikel-Beziehungen können mit einem Doppelklick auf den Artikel geändert werden. Es öffnet sich die Maske Lieranten-Artikel-Bezug:

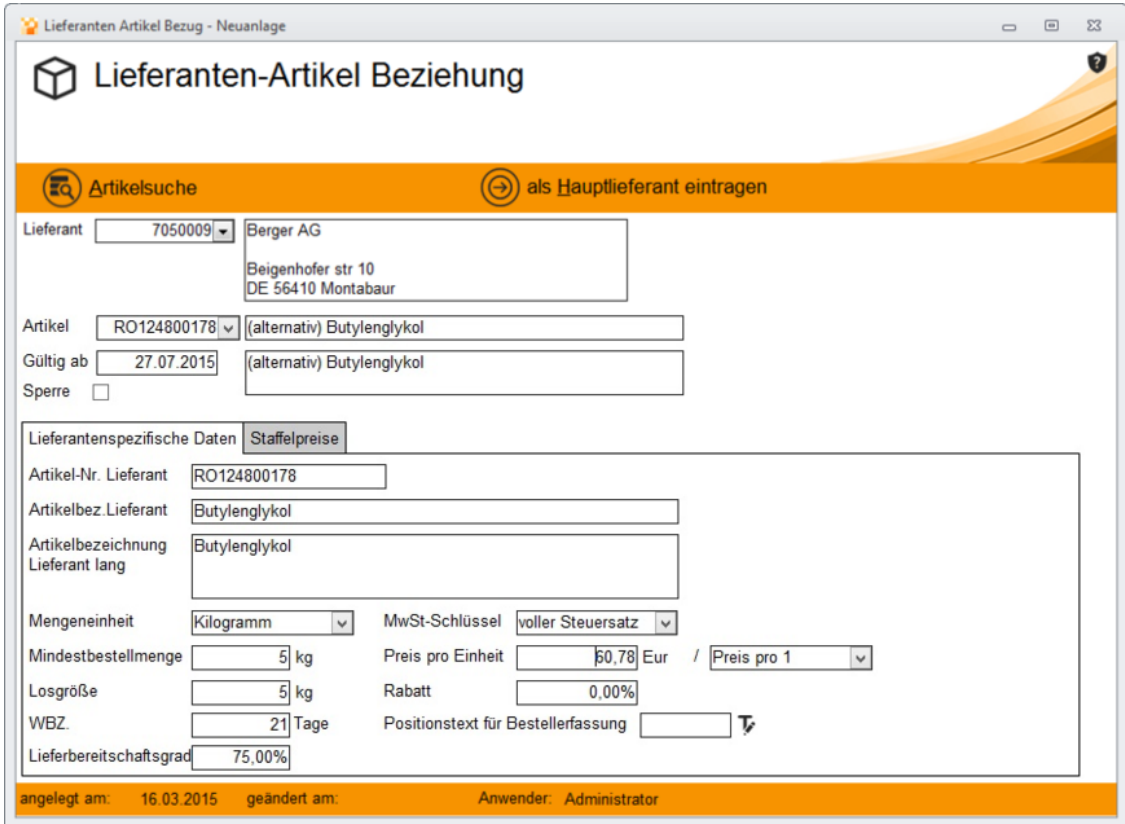

Alle Zuordnungen müssen mit einem Gültig ab Datum versehen werden. Sie können somit zu einem Lieferanten beliebig viele Preise für einen Artikel hinterlegen. Nach der Auswahl des Artikels, können Sie die Stammdaten aus dem Artikelstamm über die

Schaltfläche "Artikelwerte übernehmen" als Vorschlagswerte einlesen. Sie können die Artikelnummer, die der Artikel beim Lieferanten hat hinterlegen. Diese Nummer wird standardmäßig auf der Bestellung angedruckt. Für jede Lieferanten-Artikel-Beziehung können abweichende Artikelbezeichnungen gepflegt werden. Auch diese werden bei dem Bestelldruck angedruckt. Weiterhin wird der Standardpreis und. wenn bekannt, die Mindestbestellmenge und die Losgröße (z.B. volle Palette als Versandeinheit) hinterlegt.

Staffelpreise können unter dem Reiter "Preisstaffel" gepflegt werden. Der entsprechende QS-Prüfplan wird unter dem Reiter "QS Prüfplan" hinterlegt. Dieser wird bei jedem Wareneingang aktiviert und ein entsprechendes Prüfprotokoll erzeugt und ausgedruckt.

Beim Wechseln auf Preise, fragt Argon automatisch, ob der Lieferant als Standartlieferant im Artikelstamm eingetragen werden soll.

Sie können alternativ den Button als Hauptlieferant eintragen anklicken. In dem Fall wird der Lieferant ebenfalls als Standardlieferant eingetragen.

In der Maske können bezogen auf das Gültigkeitsdatum die einzelnen Staffelpreise hinterlegt werden. Argon nutzt die hinterlegten Preise bei der Bestellerfassung zur Preisfindung . Ebenso prüft die Bestellerfassung die Werte der Mindestbestellmenge und die Losgröße.